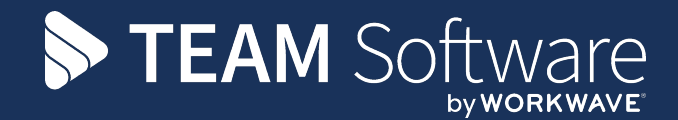

# **EE TemplaCMS Newsletter**

V6.1.0 | Update 2024.02 | February 2024

# **COMMERCIAL STATEMENT**

This document is subject to any terms as per [teamsoftware.com/legal.](https://teamsoftwareinc-my.sharepoint.com/personal/keith_williams_teamsoftware_com/Documents/Desktop/Document%20Standardisation%20and%20Sharing/Already%20Updated/TEMPLA/TEMPLACMS/NEWSLETTERS/2021/teamsoftware.com/legal)

# **TABLE OF CONTENTS**

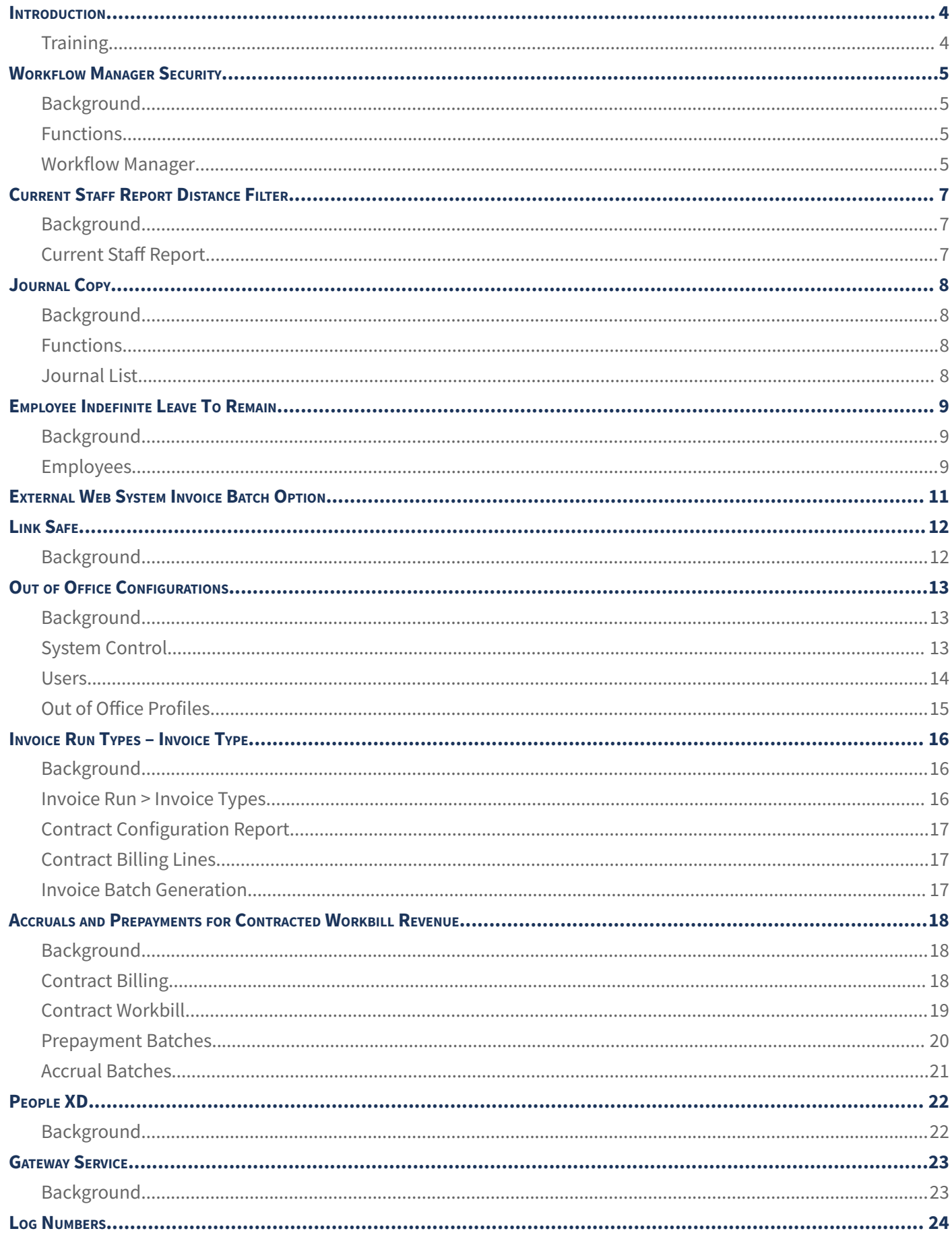

#### <span id="page-3-0"></span>**INTRODUCTION**

This document details changes made to TemplaCMS and features added this month as an update release following the formal release of version 6.1.0.

All menu paths provided are based on the standard UK menu structure, as such certain options may be found in different locations where the menu navigator has been altered by the client.

# <span id="page-3-1"></span>**Training**

**Note:** Where new functionality has been introduced, it is imperative that a full understanding of the implications for set-up and use are resolved by the client.

In some instances, where the new functionality is minimal, the TEAM Software Customer Success Manager can cover this with the client. However, where the functionality is not minimal or has implications elsewhere in the system, training must be provided by the TEAM Software implementation team to the client, a note to this effect will be added to the relevant sections.

# <span id="page-4-0"></span>**WORKFLOW MANAGER SECURITY**

## <span id="page-4-1"></span>**Background**

The workflow manager was designed to let system administrators review and reassign workflow items between users as required. However, the functionality to review the workflow manager without being able to reassign items may be granted to users. To better suit this second use, function and restricted/analysis checks are now applied to the workflow manager.

#### <span id="page-4-2"></span>**Functions**

There are 22 item types within TemplaCMS that can be processed through workflow. For each of these, there is now a specific function that a user must have in order to see the items within Workflow Manager.

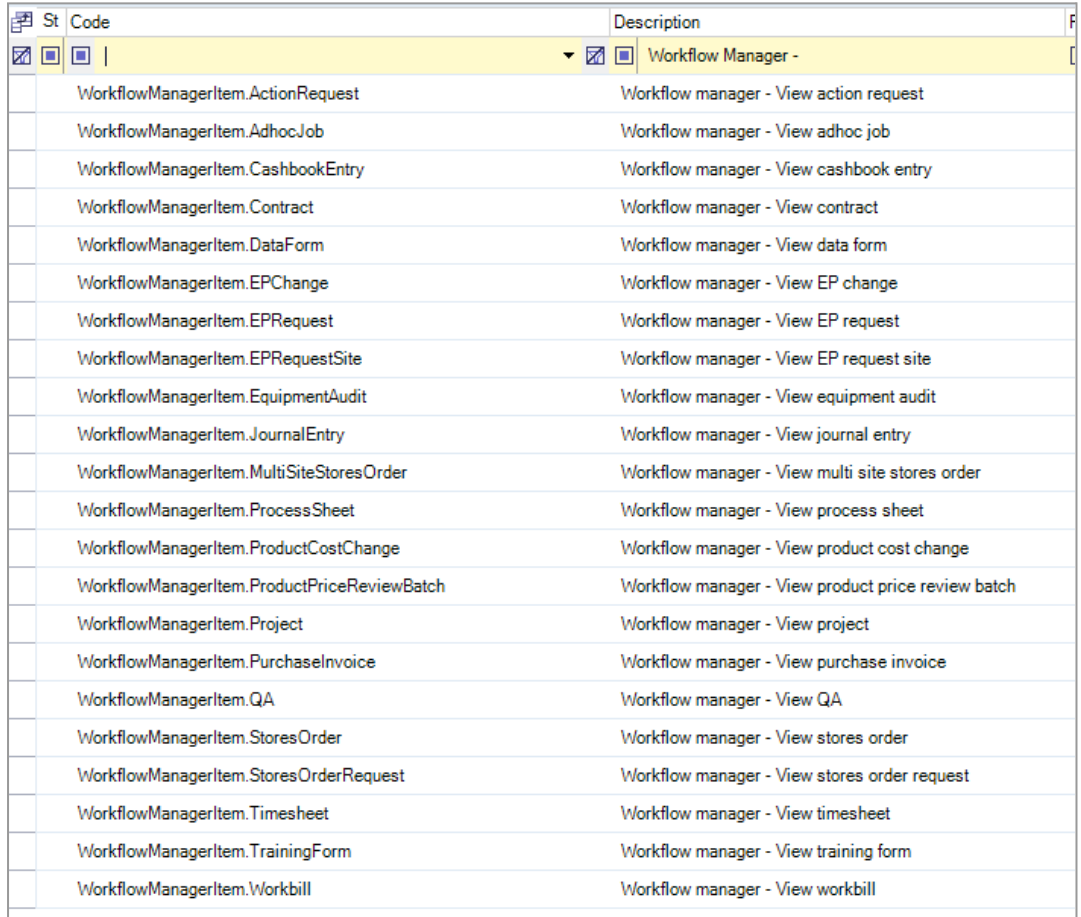

At installation time these functions will be automatically assigned to any existing function groups containing the existing *WorkflowManagerItem.List* function (i.e., so existing users of Workflow Manager will be unaffected). It is an administrator's responsibility to determine which function groups require these functions.

#### <span id="page-4-3"></span>**Workflow Manager**

When viewing Workflow Manager (System Admin > Workflow Admin > Workflow Manager), two tree views are built containing a list of users with assigned workflow items, and a list of tracking users, with a count of items assigned to each. The most relevant tree node, normally the list of items assigned to the current user, is then auto selected and the main workflow item list built. When a tree node is selected which is not for your current user, two new types of security are applied:

- 1. The functions assigned to your user for each workflow manager area are checked and applied, so a user with the function *WorkflowManagerItem.Timesheet* only would not see workflow manager items of any other type.
- 2. The analysis code, datasource or branch filtering that is applied when normally loading a list of that item is now applied so a user will not be able to see Workflow Manager items that they would not normally be able to see via the relevant item list.

Note that both restrictions are only applied when seeing the item list for a different user. Thus:

- Both the users built and the counts on each user within the trees are unchanged i.e., a user may see that another user has 100 items in the tree, but upon loading, their list will only see some of these items based on the current user's security.
- The restrictions do not apply when viewing your own assigned items i.e., if a user has been assigned a workflow item for an item which they may not normally have permission to see, they will still appear within the workflow manager item list.

# <span id="page-6-0"></span>**CURRENT STAFF REPORT DISTANCE FILTER**

## <span id="page-6-1"></span>**Background**

The Current Staff Report has been extended to allow distance filtering.

## <span id="page-6-2"></span>**Current Staff Report**

Where a mapping API key is in use and the Current staff report has been set to Show distance, a new "Include distance" option can be selected with options for:

- All
- Greater than (where a distance can be entered)
- Less than (where a distance can be entered)

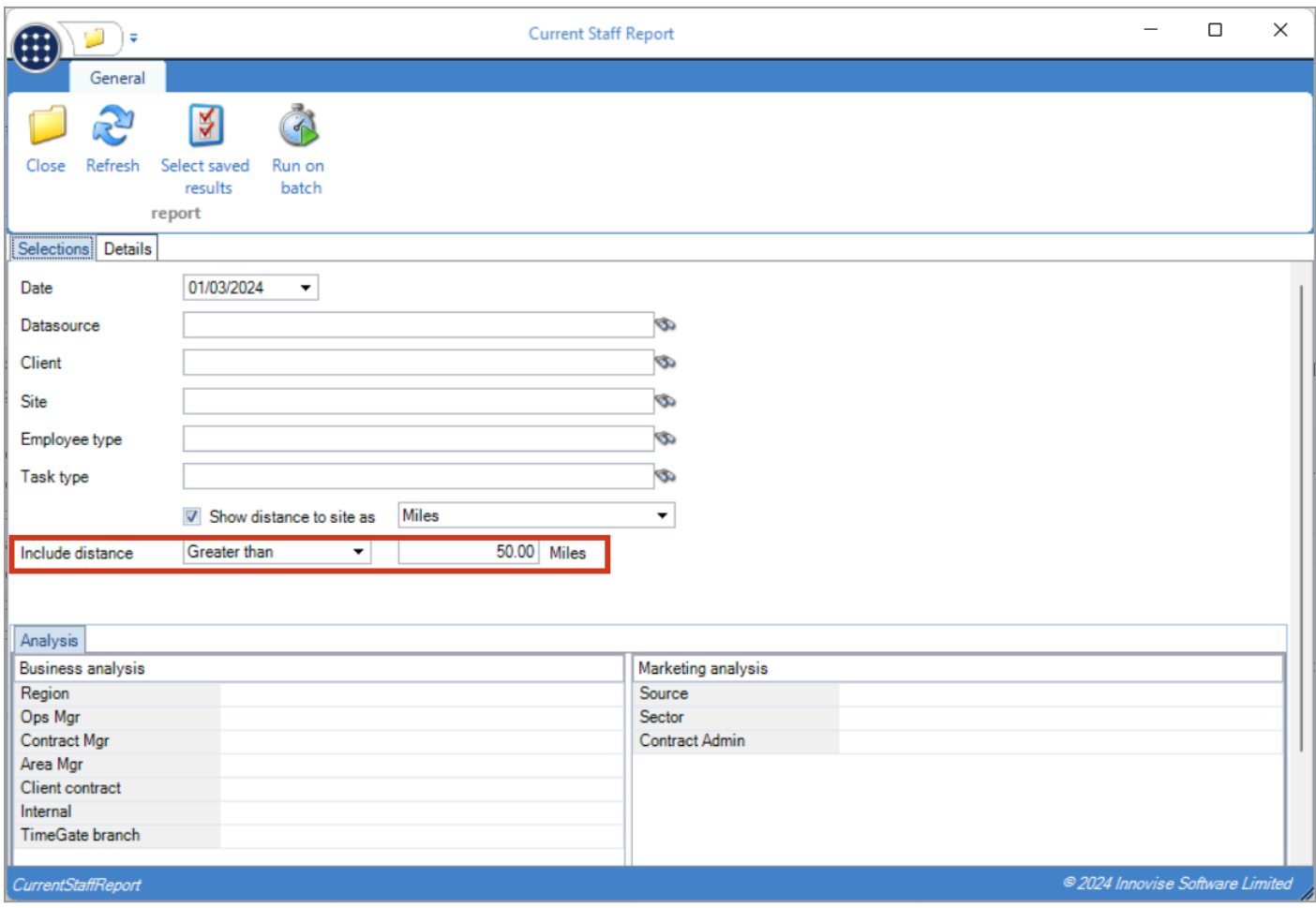

When the report runs, if an "Include distance" type is selected, only rows where a distance has been calculated that matches the required "Include" condition will show.

**Note**: This distance functionality is only available to TemplaCMS clients who have the Google API license key installed (System Admin > System control > System Setup > License > Mapping API Key); this is a nominally free-of-charge API key. Full details on how to obtain an API key are provided via the below link:

https://success-templa.teamsoftware.com/PDFs/TemplaCMS/Technical/TemplaCMS-Google-API-Keys.pdf

# <span id="page-7-0"></span>**JOURNAL COPY**

## <span id="page-7-1"></span>**Background**

The ability to copy a journal has been added, but with restrictions on copying journal items.

### <span id="page-7-2"></span>**Functions**

A new *JournalEntry.Copy* function has been added. At installation time, this function will not be assigned to any function groups. It is the responsibility of an administrator to assign the function as required.

## <span id="page-7-3"></span>**Journal List**

A new Copy taskbar button has been added to the journal list (Transaction register > Journals) for suitably authorised users. Upon copying a journal, a new journal is created based with relevant header and item information brought over.

Note that when an item was matched to anything other than a site or client, the match type will be changed to site and the matched item (e.g., workbill number) removed.

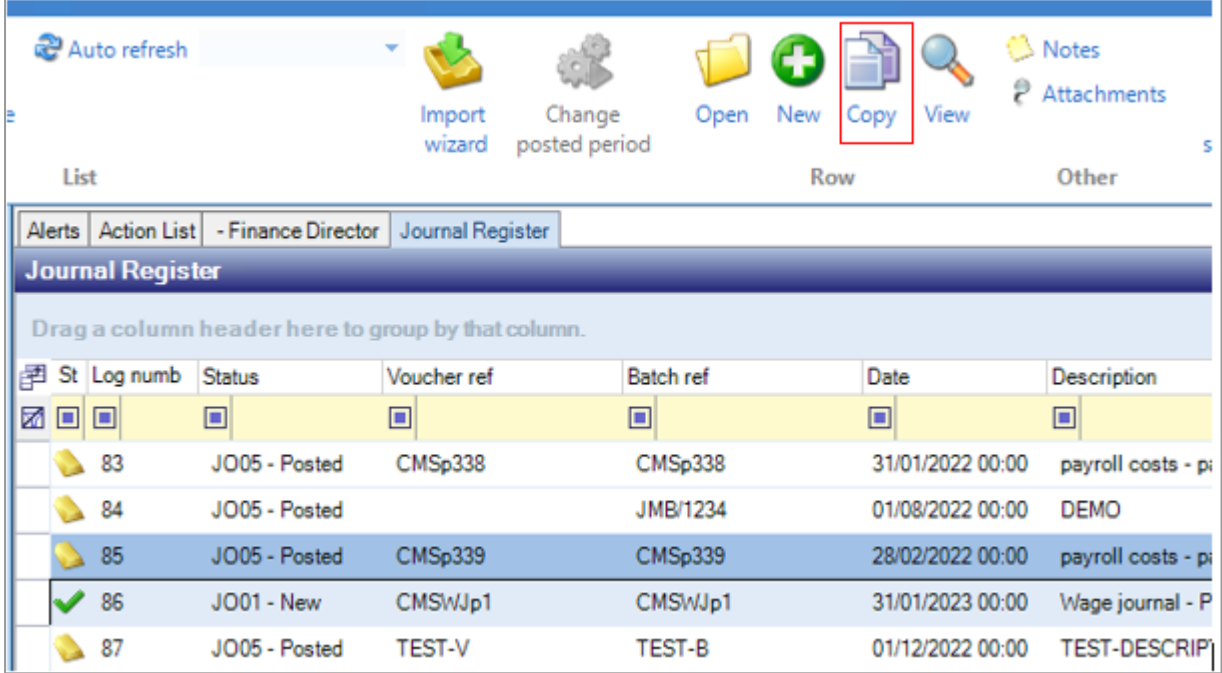

## <span id="page-8-0"></span>**EMPLOYEE INDEFINITE LEAVE T<sup>O</sup> REMAIN**

#### <span id="page-8-1"></span>**Background**

The ability to mark employees as having Indefinite leave to remain is now available.

## <span id="page-8-2"></span>**Employees**

On the Employee Right to work tab, a new option has been added:

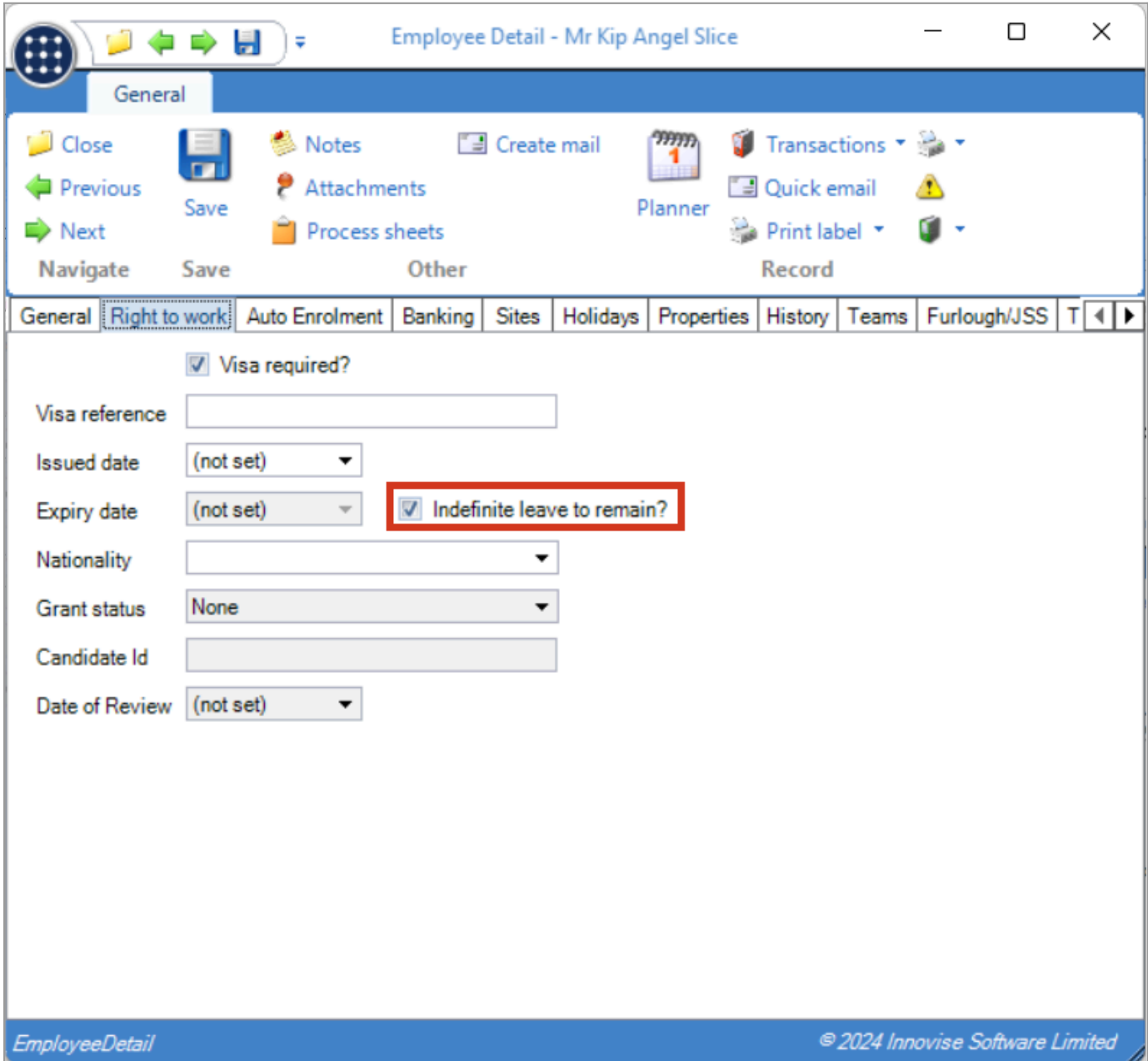

**Note:** Indefinite leave to remain can only be specified where no visa expiry date has been entered.

This new checkbox has also been added to the employee list and filter.

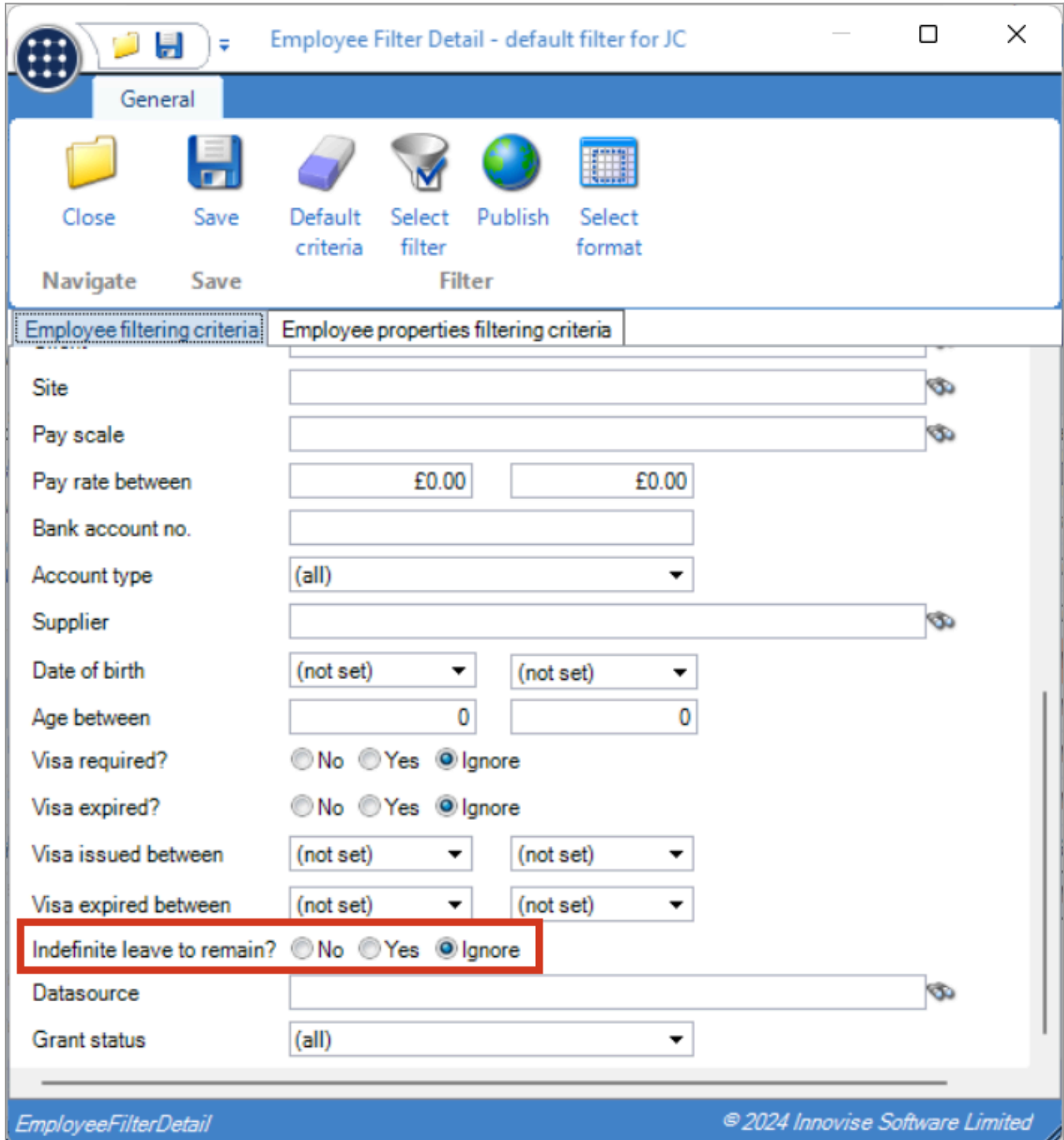

# <span id="page-10-0"></span>**EXTERNAL WEB SYSTEM INVOICE BATCH OPTION**

When using an external system that sends sales invoices to TemplaCMS via the webAPI, it is now possible to configure whether each call to the invoice endpoint appends invoices to an existing, or creates a new sales invoice batch. This is controlled by a setting on the external system definition.

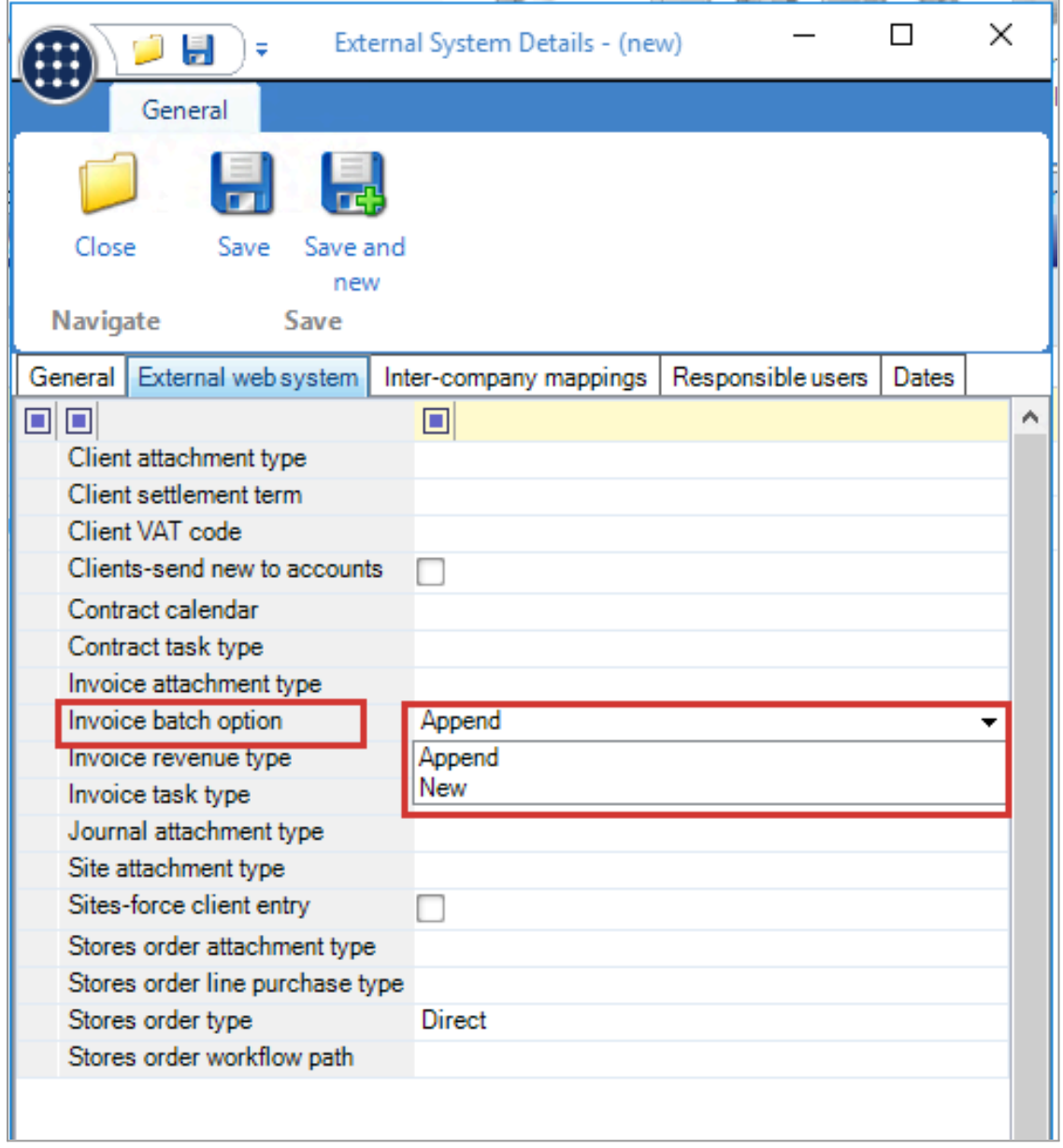

At installation time this setting will be set to Append on any existing external system defined (preserving existing functionality).

# <span id="page-11-0"></span>**LINK SAFE**

## <span id="page-11-1"></span>**Background**

TemplaCMS has been modified to integrate with Link Safe for integration of time and attendance information.

If you wish to consider implementation of this, please contact your account manager for further information.

# <span id="page-12-0"></span>**OUT OF OFFICE CONFIGURATIONS**

#### <span id="page-12-1"></span>**Background**

The out of office process within TemplaCMS allows workflow to manage the assignment of items for approval to nominated stand-in users during an out of office period.

TemplaCMS has now been modified to control the relationship between users that can be used as stand-in and to inform an administrator when the stand-in is changed or removed.

## <span id="page-12-2"></span>**System Control**

A new option has been added to System Control > System set up > Other:

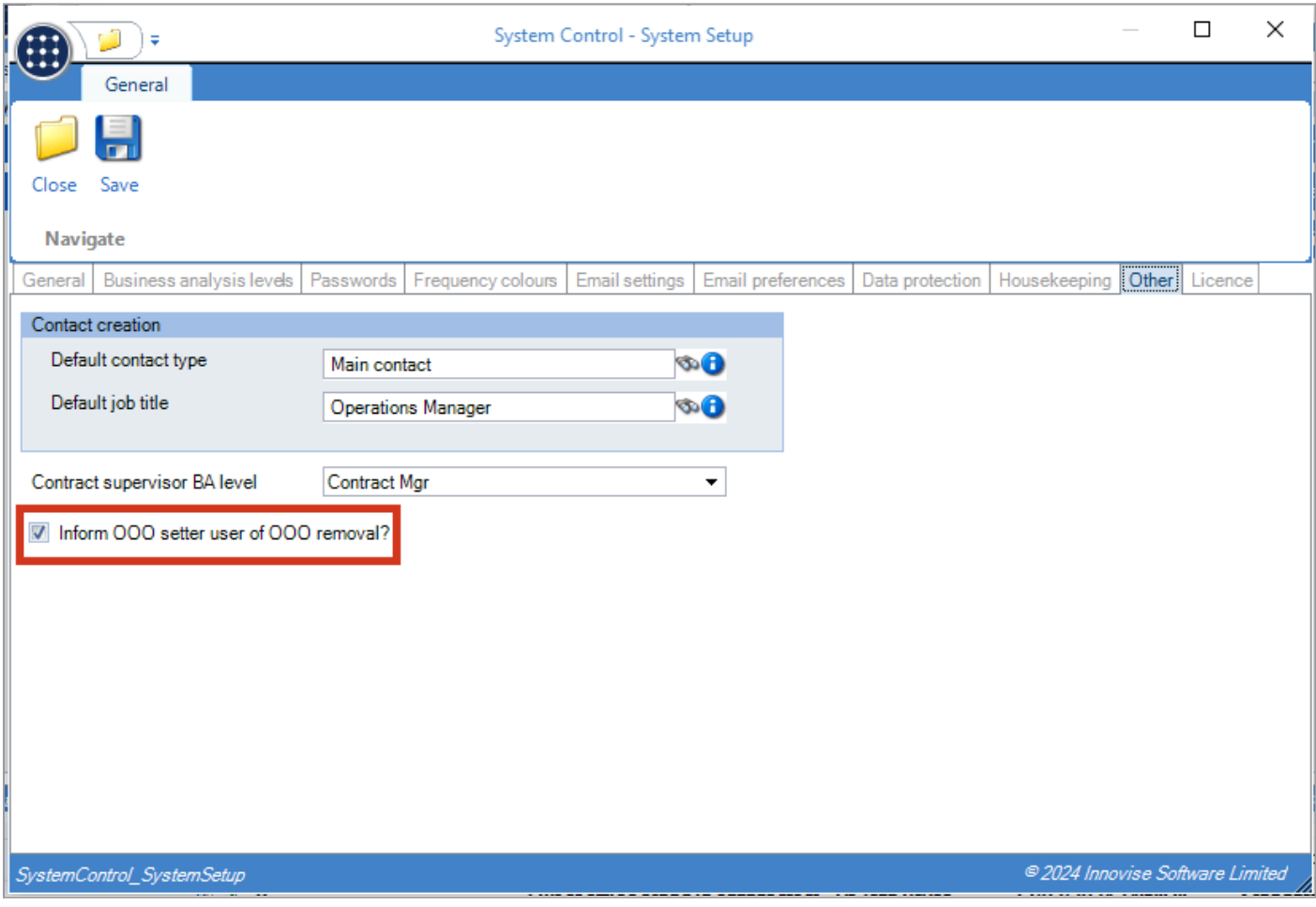

Where the above option is set, the OOO setter recorded on an OOO profile will be sent a TemplaCMS and/or email alert (depending on the alerting options defined on their user record) if another user removes or changes the OOO stand-in user or is no longer OOO.

If the user changing the OOO stand-in user is the same as the OOO setter, then no alert will be generated.

**NB:** To receive an emailed alert, an email address must be defined on the user record of the OOO setter.

#### <span id="page-13-0"></span>**Users**

A new Out of office configuration has been included on the user detail window to allow a list of possible OOO stand-in users to be added.

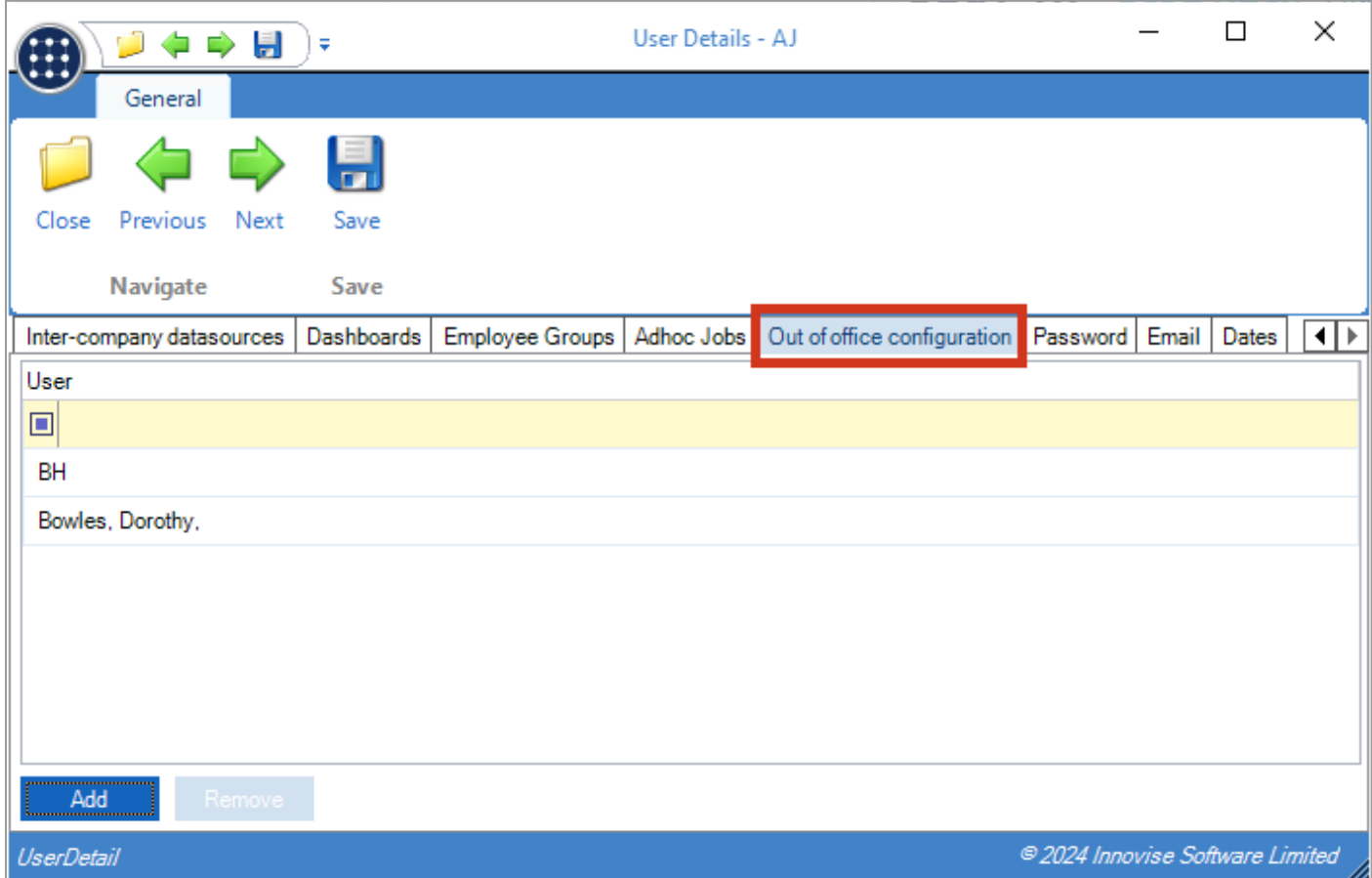

**NB:** if there are no users defined on the Out of office configuration tab, there is no restriction on selectable users when setting an out of office profile (i.e., it is possible to select any user).

## <span id="page-14-0"></span>**Out of Office Profiles**

Currently, there are two ways to set an OOO stand-in user:

- 1. A user can set their own out of office profile by pressing the "T" icon (top left) > Tools > Out of office options.
- 2. A suitably authorised user can set either their own or other users OOO stand-in user via Session Admin > Out of office profiles.

Regardless of which of the above methods is used to set the OOO stand-in user, if users are defined on the OOO configuration tab of the user, then it will only be possible to select users from this list of authorised OOO users.

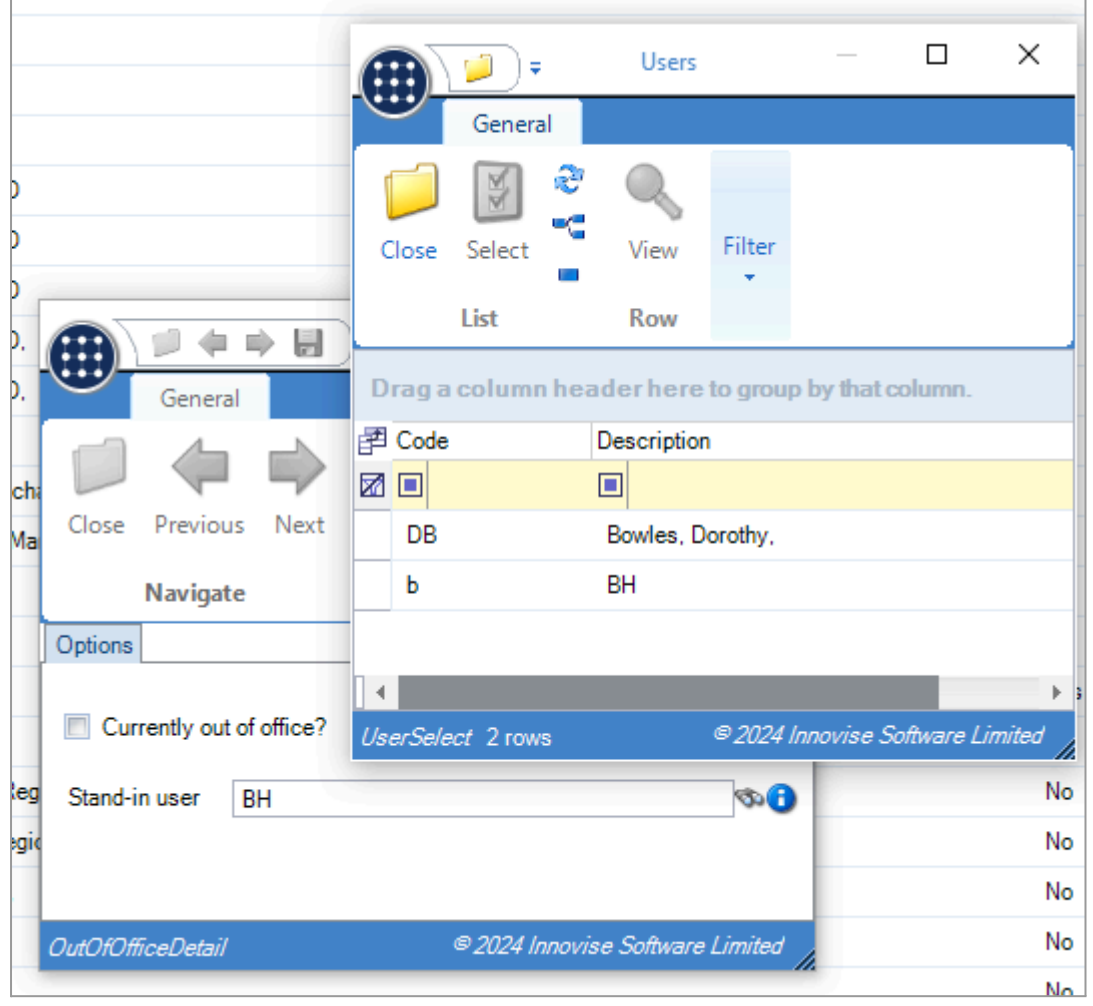

## <span id="page-15-0"></span>**INVOICE RUN TYPES – INVOICE TYPE**

#### <span id="page-15-1"></span>**Background**

Invoice batch generation is based on the selection of an invoice run for the batch, which then determines which contracts are examined in the generation process. For stores order recharge, workbill and ad-hoc job billing it is common practice to have a billing line for each of these on every contract, normally with a single SO recharge, workbill and ad-hoc billing run being used across all of the contracts. As such, these batch generations can be time consuming as all contracts will need to be processed.

The invoice batch generation process has now been enhanced to allow invoice runs to identify that they are for a specific purpose. Thus, when generating an invoice batch, the process can now focus on those contracts that not only have the invoice run in use but have un-invoiced details of the relevant invoice type in existence.

#### <span id="page-15-2"></span>**Invoice Run > Invoice Types**

A new option has been added to the invoice run type definition:

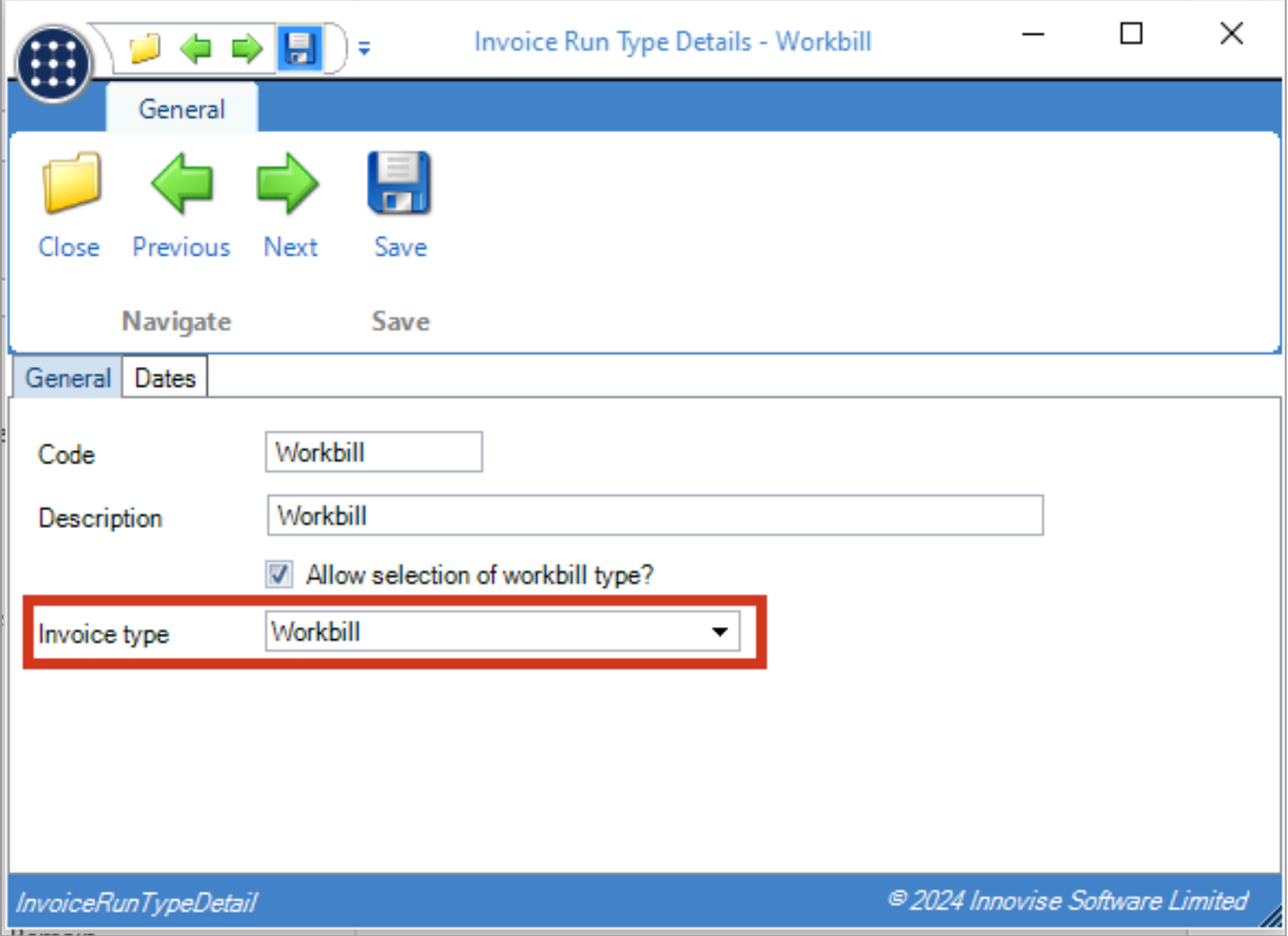

This allows the invoice run type to be linked to a specific type of invoicing. Validation has been added to ensure that users can only select an invoice type which has only been used on contract billing lines of a matching type (i.e., users will not be able to set an invoice type of Workbill where the invoice run type has been used on contract billing lines defined as anything other than Workbill).

## <span id="page-16-0"></span>**Contract Configuration Report**

The billing contract configuration report has been modified to include this "Run invoice type" as a new column. Using this report, a user can then group by run, run invoice type and billing type to identify any billing lines which have caused the invoice run type validation failure.

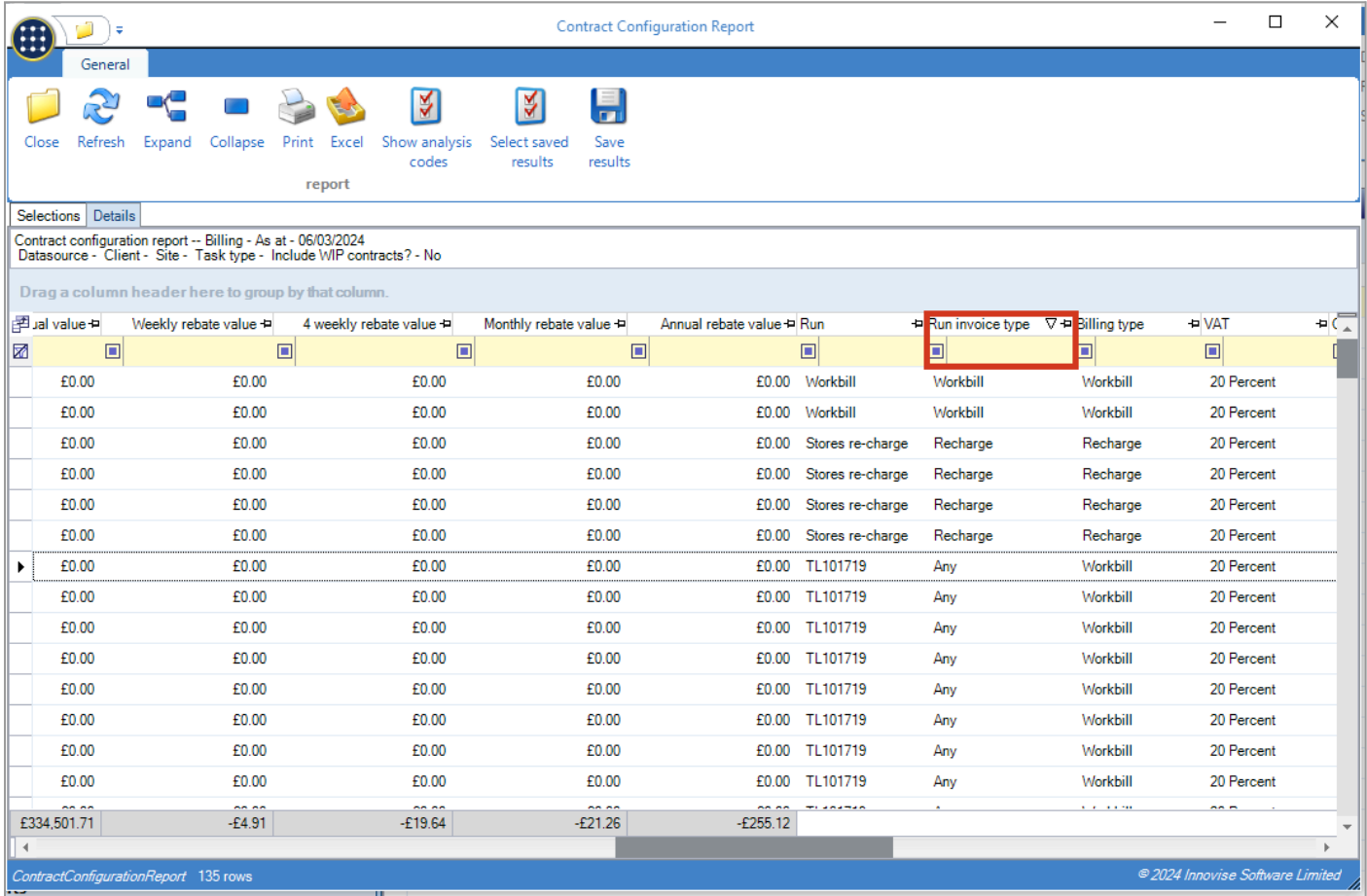

## <span id="page-16-1"></span>**Contract Billing Lines**

A new validation check has been added to the contract billing line set up to ensure that users can only select an invoice run type which matches the billing line type selected.

## <span id="page-16-2"></span>**Invoice Batch Generation**

The invoice batch generation process has been modified to detect if the invoice run selected is for a specific invoice run type. Where this is the case, TemplaCMS will now focus the invoice batch generation purely on contracts with un-invoiced items of the relevant type. For example, where an invoice batch is generated for an invoice run type exclusively for Workbills, TemplaCMS will then only review contracts with un-invoiced Workbills.

## <span id="page-17-0"></span>**ACCRUALS AND PREPAYMENTS FOR CONTRACTED WORKBILL REVENUE**

#### <span id="page-17-1"></span>**Background**

Where contracted workbills are scheduled to occur (for example) every three months, it is often normal to invoice the client monthly to keep a consistent invoice value month on month. This does, however, result in an imbalance between cost and revenue, with all the cost being in the period the work is performed and the revenue in every period.

New processes have been put in place to identify the relationship between the contracted workbill and its billing, making it possible to generate accruals and prepayments that move the revenue to the period of the cost.

### <span id="page-17-2"></span>**Contract Billing**

A new field has been added to the contract billing line definition:

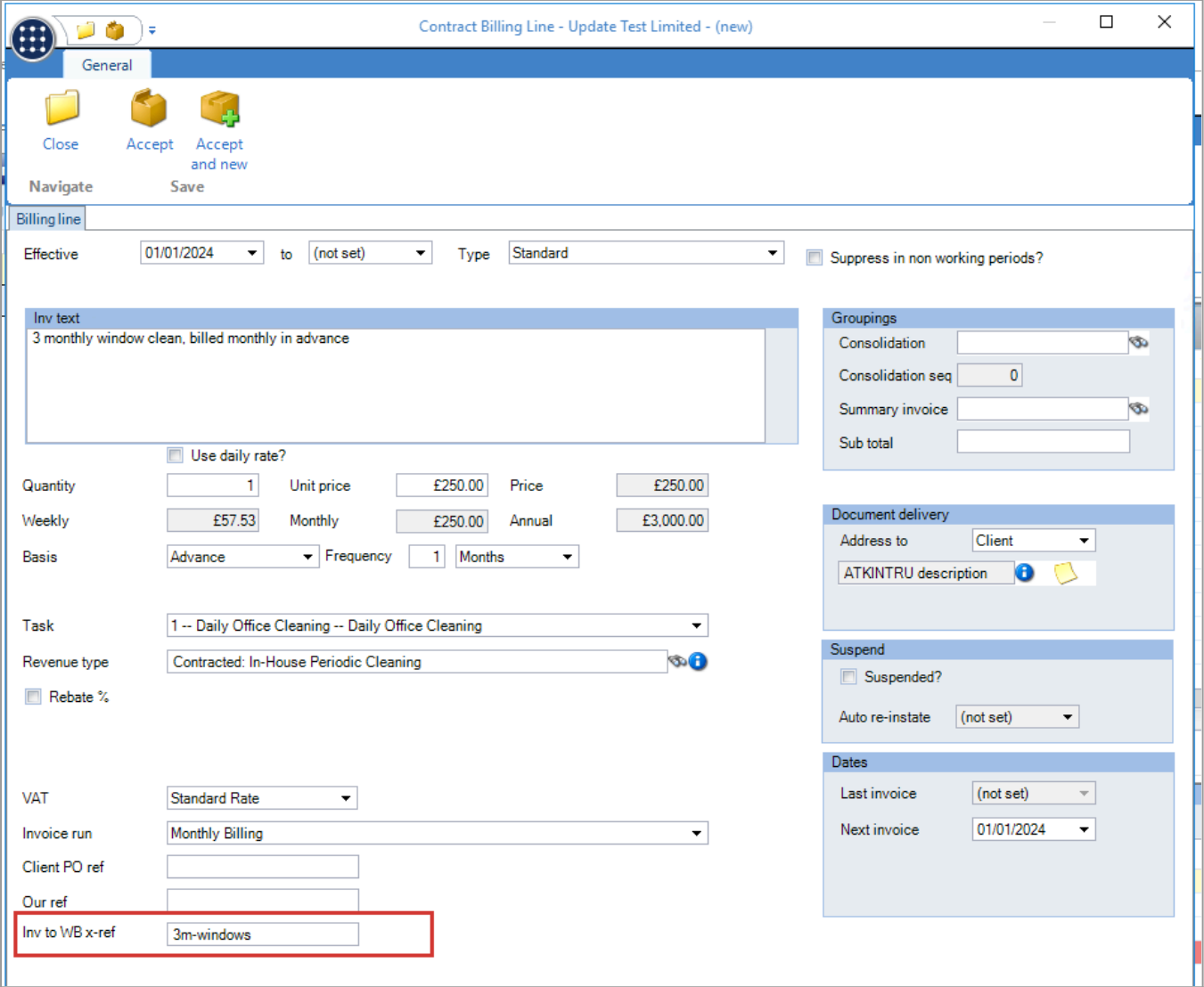

By entering this cross reference on a billing line, the user is defining that this billing line relates to a workbill (that may be on a different frequency). This cross reference is free text, and no validation is performed on it.

In this example, the billing line is defined as occurring monthly in advance.

## <span id="page-18-0"></span>**Contract Workbill**

A corresponding field has been added to the contract workbill definition:

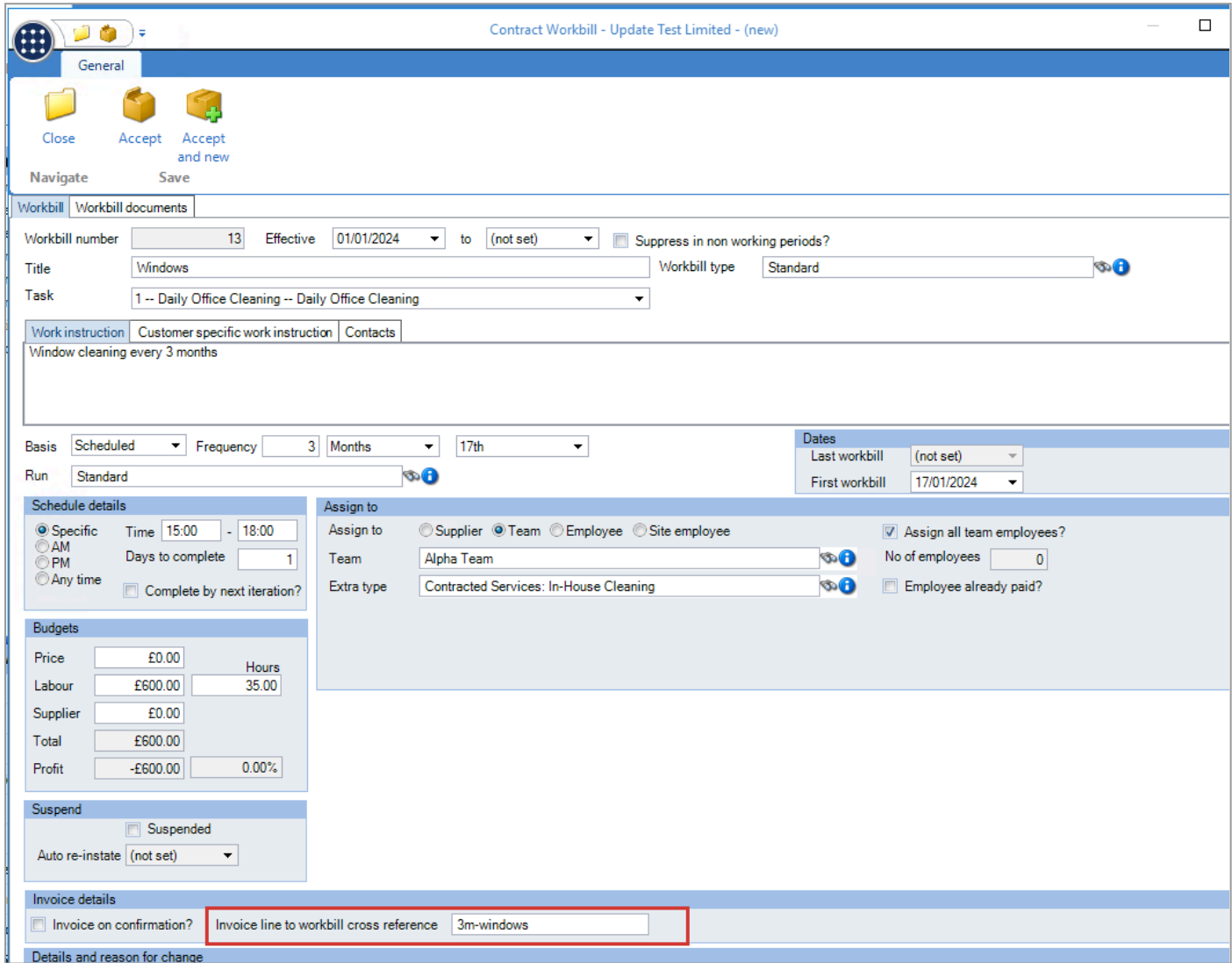

Note that this can only be defined when the workbill is not marked as "Invoice on confirmation".

By entering this cross reference on a workbill, the user is defining that this workbill relates to a billing (that may be on a different frequency). This cross reference is free text, and no validation is performed on it.

In this exampl,e the workbill is defined as occurring 3-monthly, and by entering a reference matching that on the monthly billing, the user has created a relationship.

## <span id="page-19-0"></span>**Prepayment Batches**

A new Batch type option has been added to the prepayment batch process:

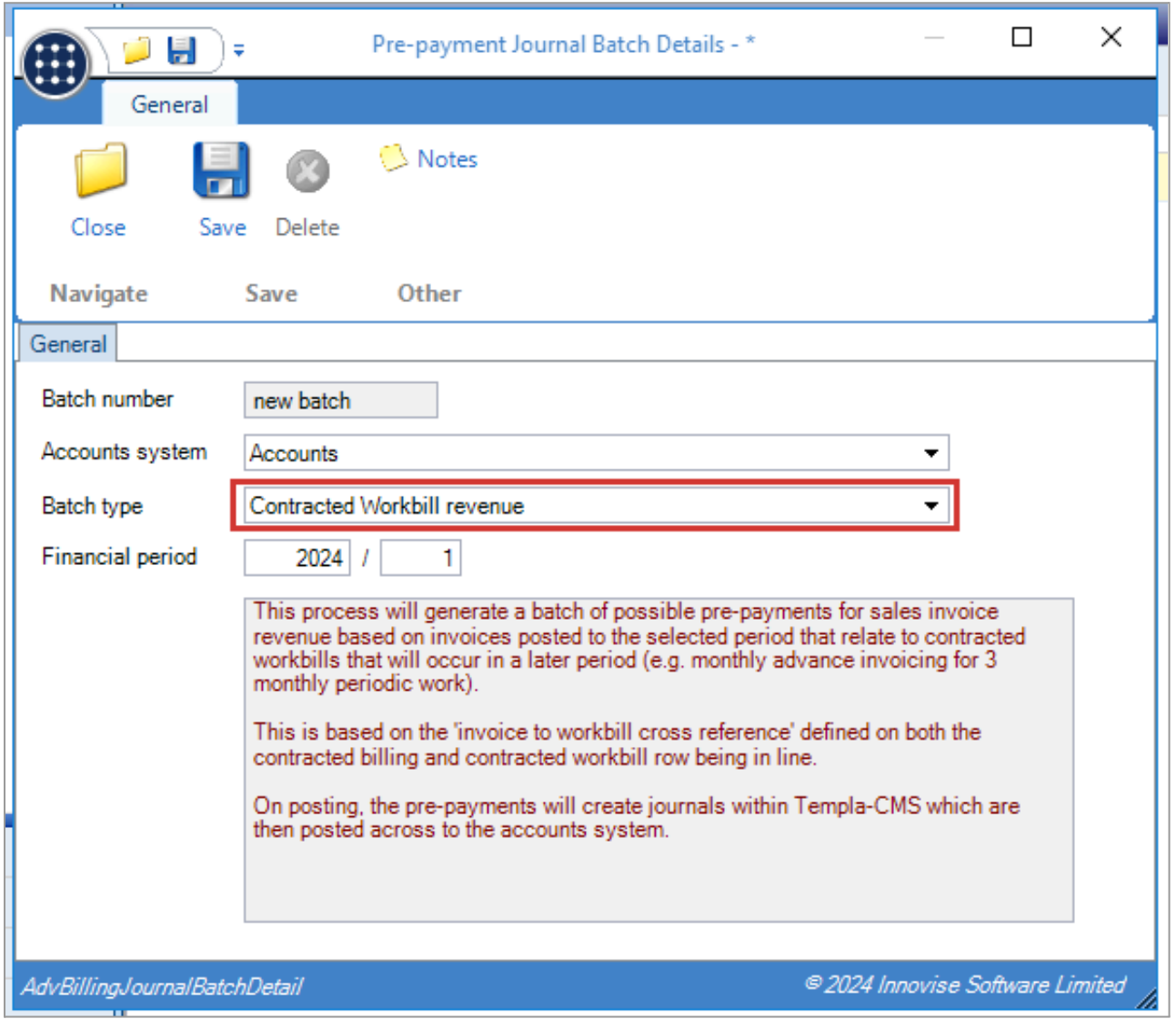

As per the help text, a batch of this type will generate prepayments for advance invoices linked to contracted workbills using the new cross reference.

**Note:** Any invoice with a cross reference defined will be automatically excluded from the pre-existing Revenue accrual batch type.

### <span id="page-20-0"></span>**Accrual Batches**

A new Batch type option has been added to the accrual batch process:

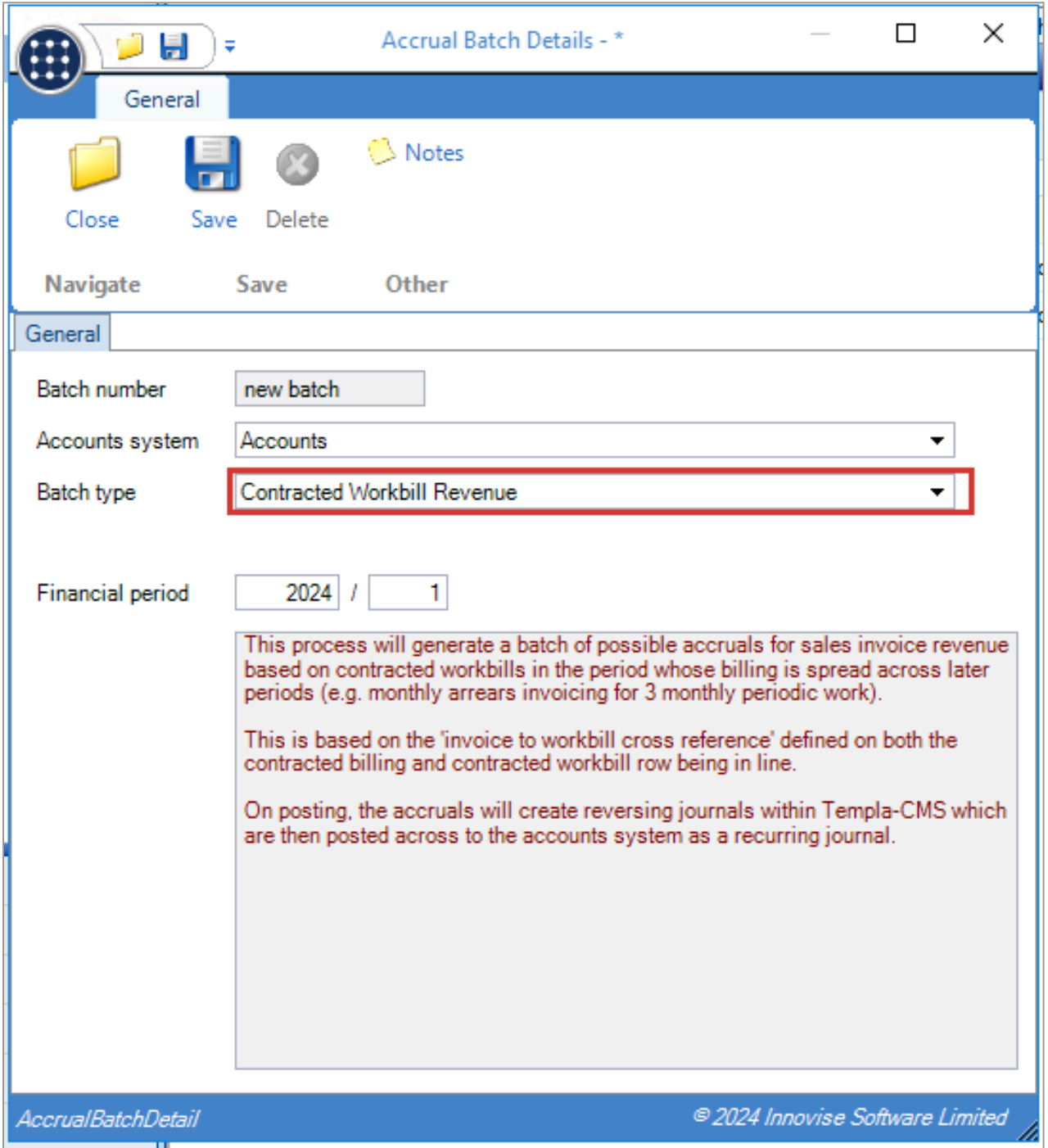

As per the help text, a batch of this type will generate accruals for arrears invoices linked to contracted workbills using the new cross reference.

**Note:** Any invoice with a cross reference defined will be automatically excluded from the pre-existing Revenue accrual batch type.

# <span id="page-21-0"></span>**PEOPLE XD**

## <span id="page-21-1"></span>**Background**

TemplaCMS has been modified to integrate with People XD (HR system).

If you wish to consider implementation of this, please contact your account manager for further information.

## <span id="page-22-0"></span>**GATEWAY SERVICE**

## <span id="page-22-1"></span>**Background**

The TemplaCMS Gateway Service has always been run as a 32-bit service as it was linked to a CSV driver that requires this.

However, in some situations (when importing large datasets), this can cause failures due to the memory limitations placed on 32-bit applications.

It is now possible to run Gateway as a 64-bit service, thus preventing this problem. To use this, you will need a 64-bit CSV driver.

Should you need to convert to the 64-bit version of Gateway, please contact support for advice on whether this is relevant and how it can be achieved.

# <span id="page-23-0"></span>**LOG NUMBERS**

This enhancement update contains the following log numbers:

**WI3716 WI3722 WI3760 WI3764 WI3766 WI3769 WI3770 WI3775 WI3782 WI3786**

**WI3884**

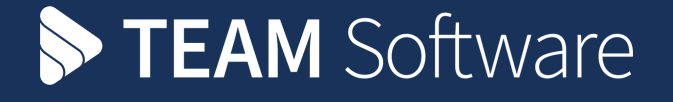

TEAM Software develops market-leading solutions for companies with distributed workforces. TEAM has a focus on the cleaning and security industries helping the companies who serve these sectors manage and optimise their business; from front line service delivery to back office financial management. TEAM's technology is designed to help improve productivity, employee engagement and profitability, and at the same time help control cost, risk and compliance. For more information, visit teamsoftware.com.